### **Escompte sur règlement**

#### **Objectif**

L'escompte sur règlement est une **«remise» se présentant en tant qu'information en pied de facture** et après le total TTC. Il ne sera calculé et déduit qu'au moment de l'encaissement de la facture. L'escompte peut monter **en automatique** ou être appelé **manuellement**.

L'escompte se présente si l'**écart entre la date d'échéance et la date de facture est compatible avec le nombre de jours mini et maxi paramétré dans l'entité administrative**.

## **Action préliminaire**

#### **1. Paramétrage de la pièce de facture**

Vérifier le [paramétrage de la pièce de facture](https://wiki.analys-informatique.com/doku.php?id=wiki:doc_interne:ld_fat#ld_facture_a_terme) afin qu'elle génère automatiquement les lignes d'escompte sur règlement (voir avec Analys).

#### **2. Paramétrage de l'entité Administrative**

Dans l'arbre des entités, Ctrl + clic gauche sur l'entité administrative, pour déclarer l'**écart autorisé entre la date d'échéance et la date de facture** :

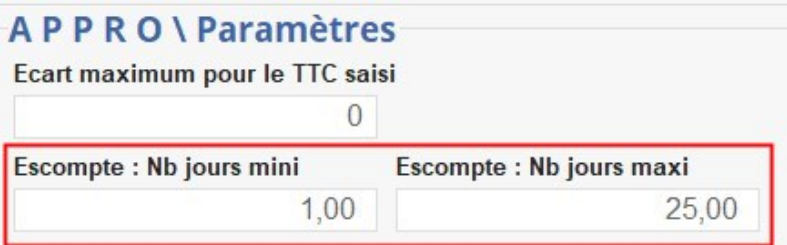

Dans cet exemple, pour une facture datée du 31/08 :

- Si la date d'échéance est au 31/08, l'escompte ne se proposera pas.
- De même, si la facture est échue après le 25/09, l'escompte ne se proposera pas, non plus.

#### **3. Création d'une remise**

Une [remise](https://wiki.atys.analys-informatique.com/doku.php?id=wiki:docs_en_cours:fiche_remise_majo) de type Escompte sur règlement doit être créée :

Fichiers -> Table de référence -> Remises et Majorations

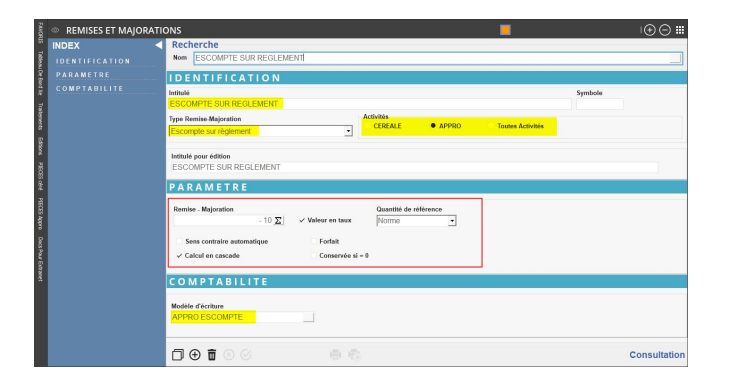

Il est possible de mettre une **formule** qui restreint l'autorisation d'escompte à **certains modes de règlement**. Cette formule ([Escompte selon mode règlement\)](https://wiki.atys.analys-informatique.com/doku.php?id=wiki:docs_en_cours:remise_escompte_selon_mode_reglt) vient alors en remplacement de la valeur de l'escompte.

#### **4. Paramétrage du modèle d'écriture de la remise**

Fichiers -> Table de référence -> Modèle d'écriture

Le [modèle d'écriture](https://wiki.atys.analys-informatique.com/doku.php?id=wiki:docs_en_cours:modeles_d_ecriture) associé doit être de type acteur Escompte.

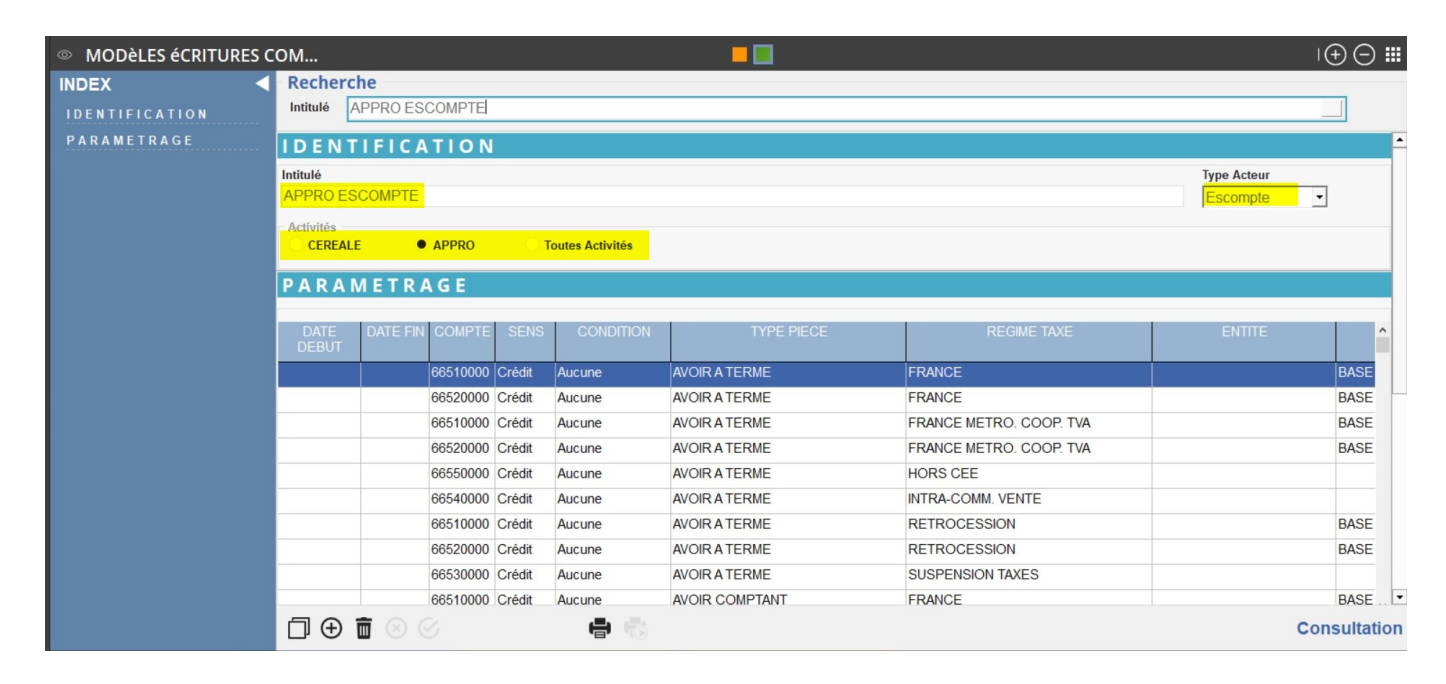

# **Insertion de l'escompte sur règlement dans une facture**

#### **1. Insérer manuellement l'escompte sur règlement**

Dans votre facture :

- **Sélectionner la ligne** Escompte / Règlement depuis l'index
- **Appeler la remise** d'escompte sur règlement créée précédemment. Le taux monte automatiquement depuis la remise s'il a été renseigné.
- Renseigner la *Date escompte* qui apparaitra, à titre informatif, sous le pied de la facture.

ESCOMPTE SUR REGLEMENT de -1.00 % si paiement avant le 15/02/2023 soit 1.36 €  $\text{dont}: \text{HT} 0.01$ TVA<sub>0</sub>

**Valider** la ligne

Last update: 2023/02/17 wiki:docs\_en\_cours:escompte\_sur\_reglement https://wiki.atys.analys-informatique.com/doku.php?id=wiki:docs\_en\_cours:escompte\_sur\_reglement 10:39

**Bas EACTURE A TERME**  $\text{Modification} \mid \bigoplus \bigoplus \; \text{III}$ **INDEX Déf** Activité FATS1000117 12/01/2023 APPRO SITE 1 í. ▼ Chorus Code service N° Engagement  $N^{\circ}$  Marché ........<br>emise Globale ommentaire l<mark>ibre</mark><br>tiele foeneier **INTITULE OBIGINI PRIX NET DTE** шv **IX BRUT** RT.  $\overline{I}$  V A TTC. SITE<br>PROVENANCE<br>DESTINATION ਬਾਸਕ CODE<br>ARTICLE  $P$  i F D **ACTIRAM EN BIDON 5L**  $\overline{149}$  $\frac{1}{21,00}$ **ACTIRAM EN BIDON 5L.**<br>MARCHANDISES EXONEREES DE TVA SELON ARTICLE<br>262 TERA DU CGI 7,000 UNITE  $15,00$  $15,00$  $105,00$ 126,00 Appro a LCS1000200 **ACTIBAN EN BIDON 5** 7.00 Appro a 149 ACTIBAN EN SIDON 5L<br>*MARCHANDISES EXONEREES DE TVA SELON ARTICLE*<br>*262 TER4 DU CGI* **ACTIBAM EN BIDON 51**  $6000$  $\blacktriangledown$  Pied (A **INTITULE TVA TAXES** Ref.BANCAIRE ECHEANCE  $H.T.$  $T.Y.A.$ **TAXES** E HELBANCAIRE<br>486,00 18306 00037 00629650000 69 TOTAUX  $40500$  $\overline{81.00}$  $\overline{0.00}$  $\overline{0.00}$ 31/01/2023 ⌒  $\sum$  Calculer la pièce  $\overline{ }$ ▼ Escompte / Règlement .<br>outes les lignes<br>ous les champs Escomp Date escompte  $\overline{I}$ **TVA** Esco  $\overline{0}$  $0.00$  $0.00$  $0.00$  $\sqrt{15}$ 2 Ô Pièce(s)  $\Box$  $\Theta$  $\mathcal{Q}$ 骨瘤 **Modification**  $\mathbb{D}$  Ligne(s)

La ligne d'escompte sur règlement monte si l'écart entre la date de pièce et la date d'échéance correspond aux critères paramétrés dans l'entité administrative.

Pour la visualiser dans le **pied de la pièce**, cliquer sur Toutes les lignes depuis l'index.

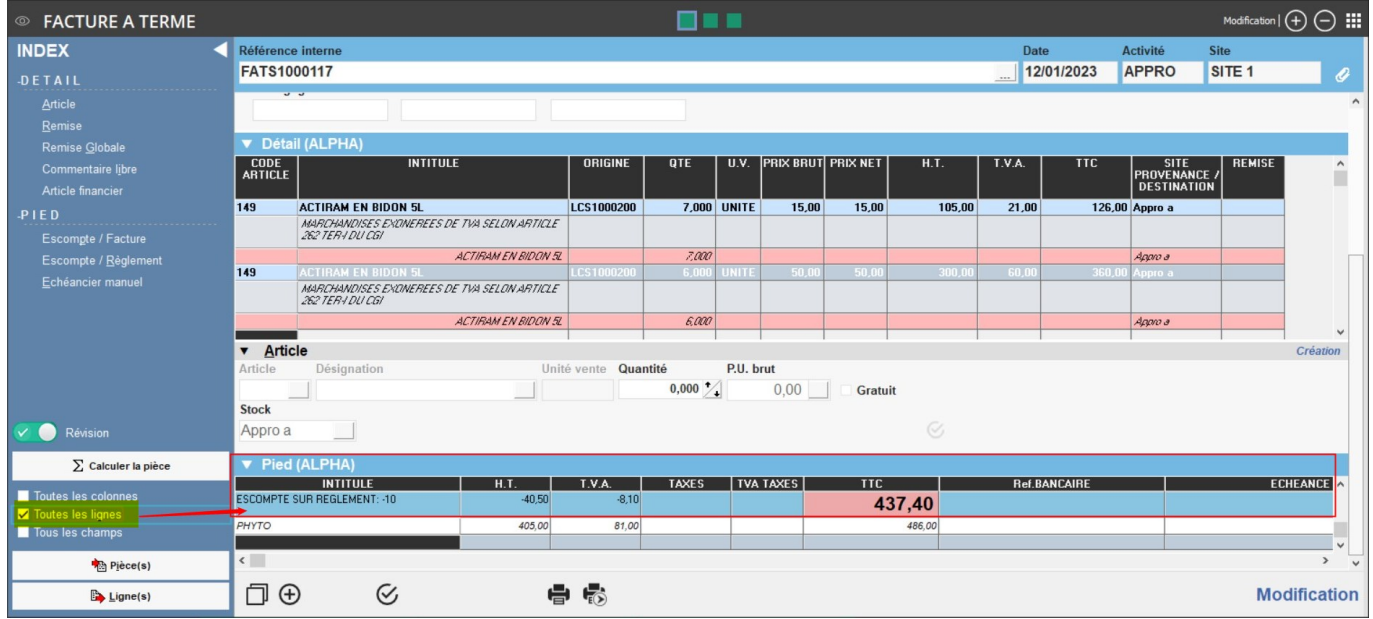

### **2. Insérer automatiquement l'escompte sur règlement dans une facture manuelle**

Pour que l'escompte monte, **en automatique**, dans une pièce de **facture manuelle**, il faut avoir paramétré l'escompte dans la **[fiche du tiers](https://wiki.atys.analys-informatique.com/doku.php?id=wiki:docs_en_cours:fiche_tiers#facturation_appro)** :

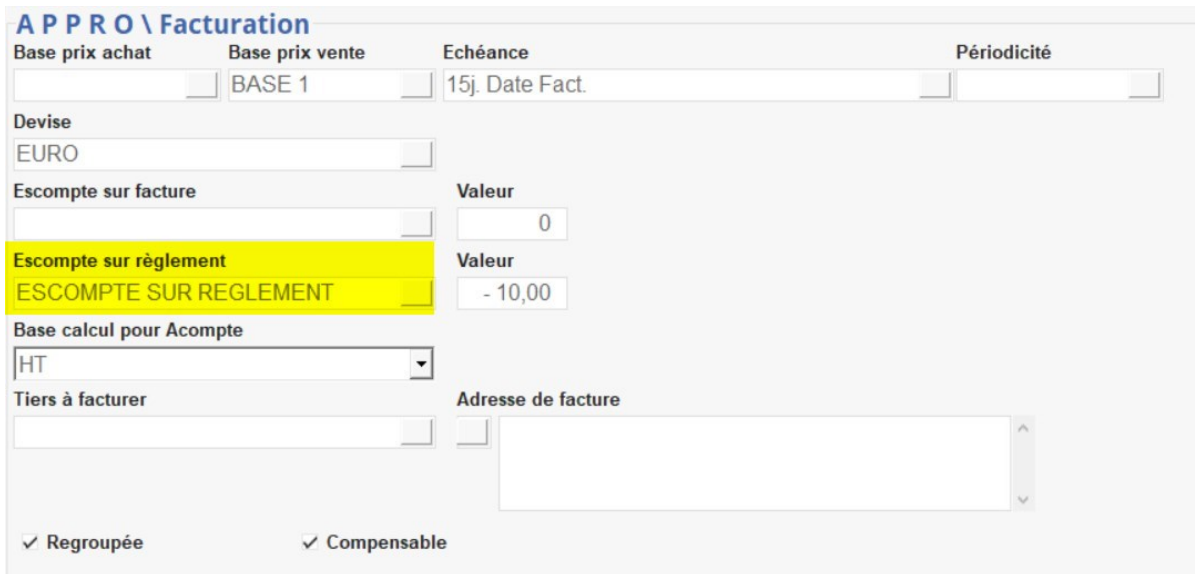

Dans ce cas, si les dates sont compatibles avec les conditions de l'escompte, la ligne d'escompte sera **présentée en automatique** à la **validation de la ligne article**. Il est alors possible de la valider ou de la supprimer après avoir renseigné la date d'escompte.

#### **3. Insérer l'escompte sur règlement dans une facture générée par traitement**

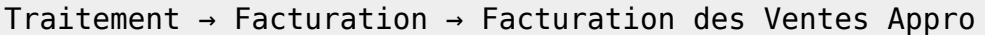

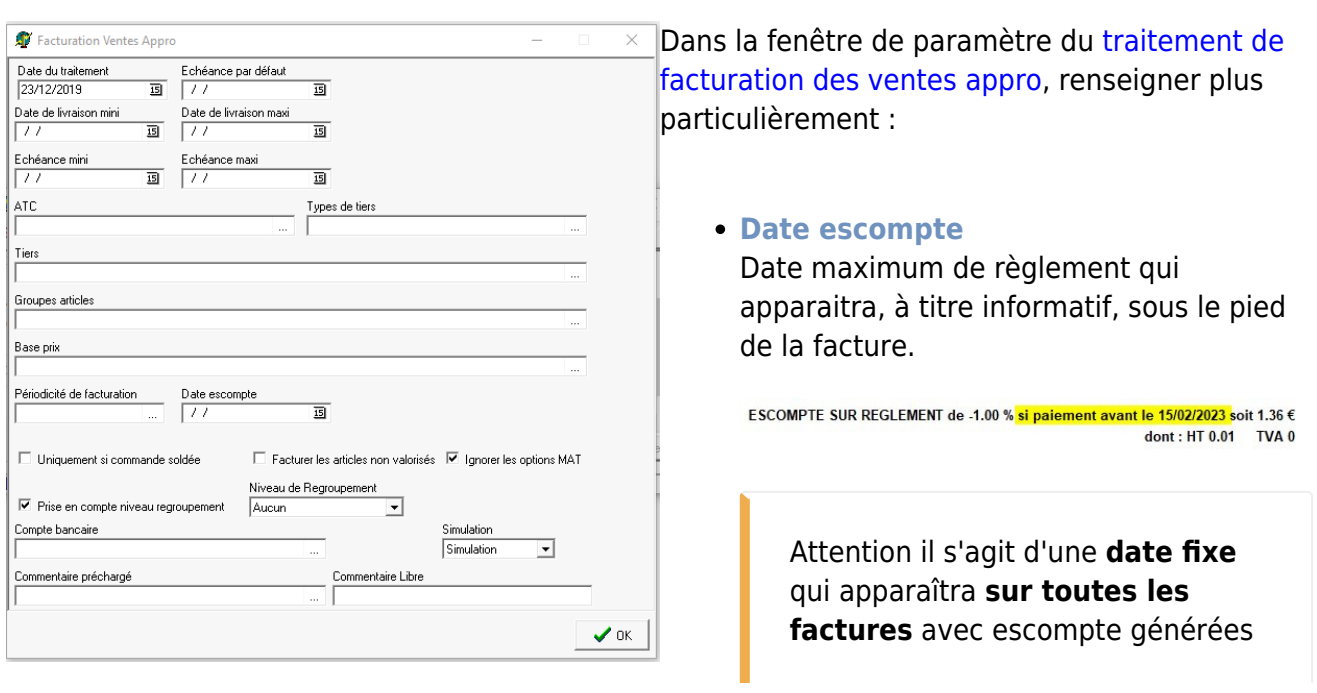

Wiki Atys - https://wiki.atys.analys-informatique.com/

lors du traitement **quelque soit leur date d'échéance**. Si vous renseignez une date, assurez-vous qu'elle corresponde à l'ensemble des pièces du traitement.

# **Pièce de règlement**

Lors de l'enregistrement de la **pièce de règlement**, les lignes d'escompte par TVA montent en automatique lors de la sélection des pièces concernées.

Il est possible de supprimer l'escompte si la date de règlement n'est pas compatible avec la date d'escompte annoncée sur la facture. Cette suppression doit être faite manuellement, **aucun contrôle n'est réalisé par Atys à ce niveau là**.

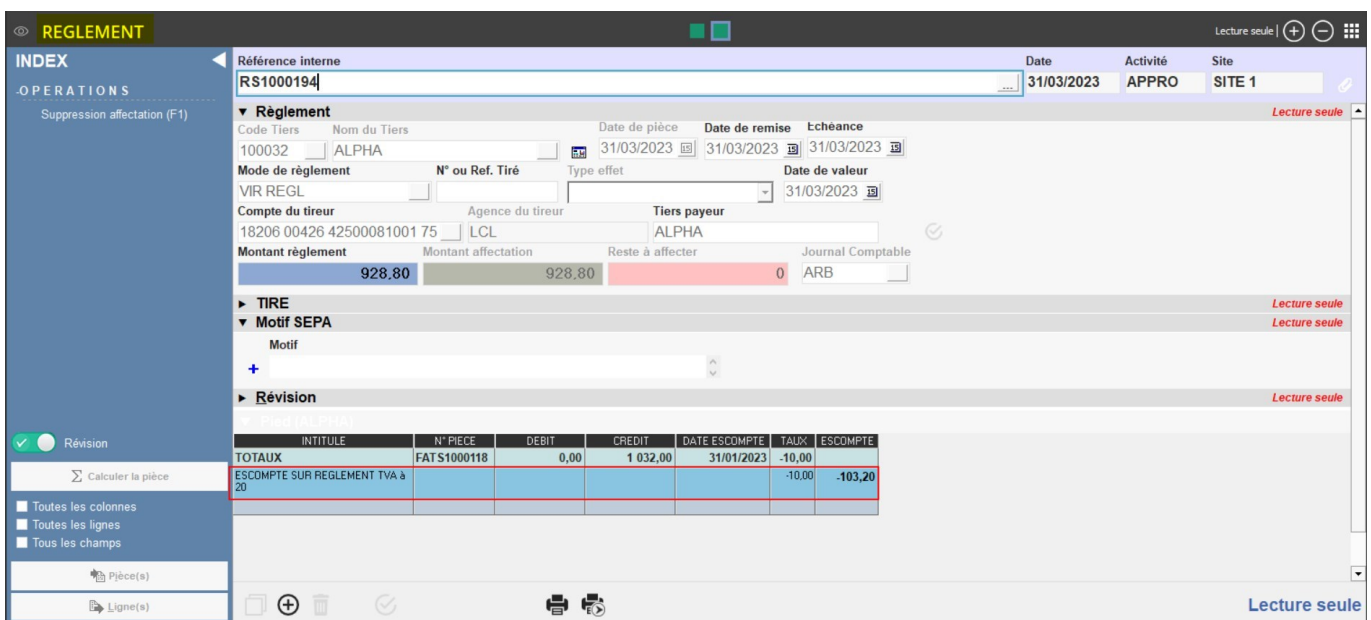

Et génération de la pièce de **règlement affectation** :

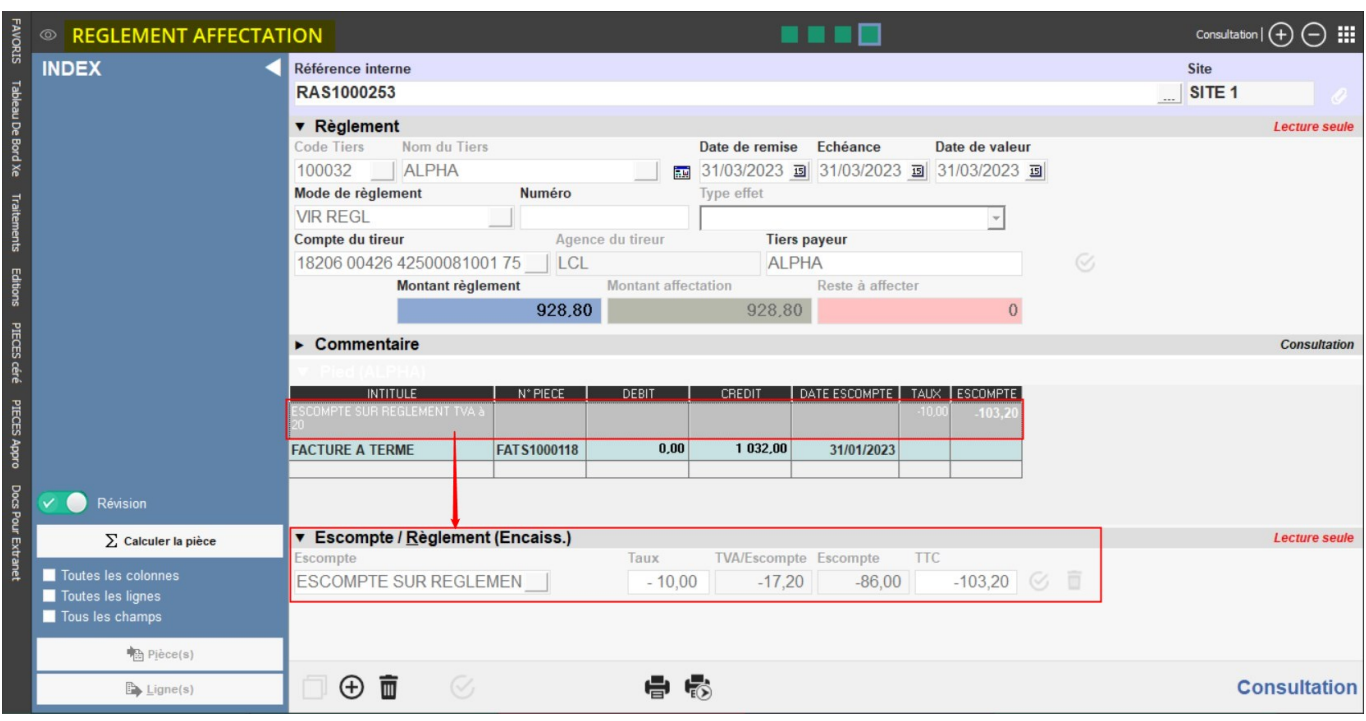

L'escompte et sa TVA apparaissent dans le **journal financier** :

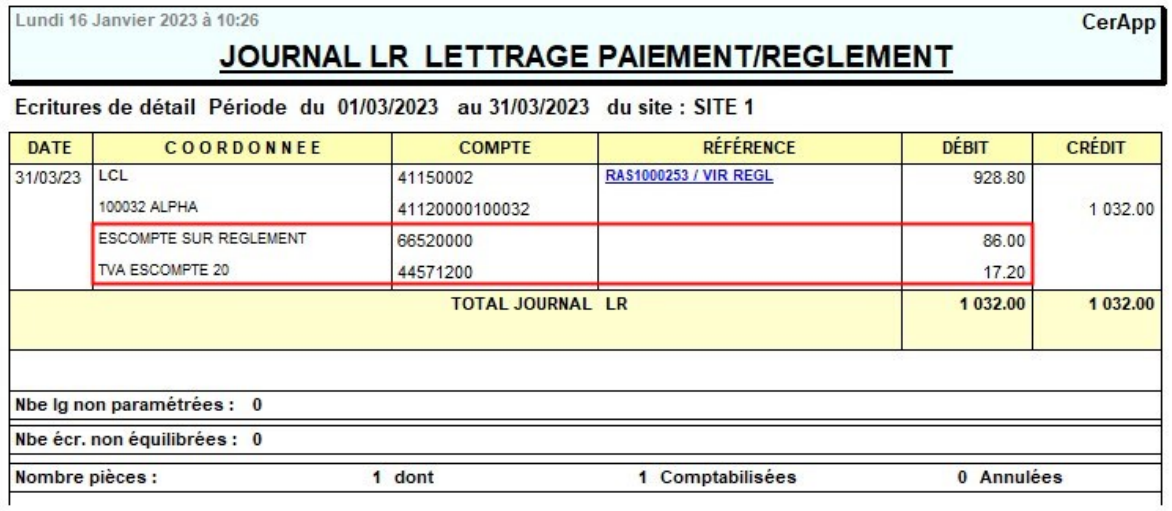

From: <https://wiki.atys.analys-informatique.com/>- **Wiki Atys**

Permanent link: **[https://wiki.atys.analys-informatique.com/doku.php?id=wiki:docs\\_en\\_cours:escompte\\_sur\\_reglement](https://wiki.atys.analys-informatique.com/doku.php?id=wiki:docs_en_cours:escompte_sur_reglement)**

Last update: **2023/02/17 10:39**